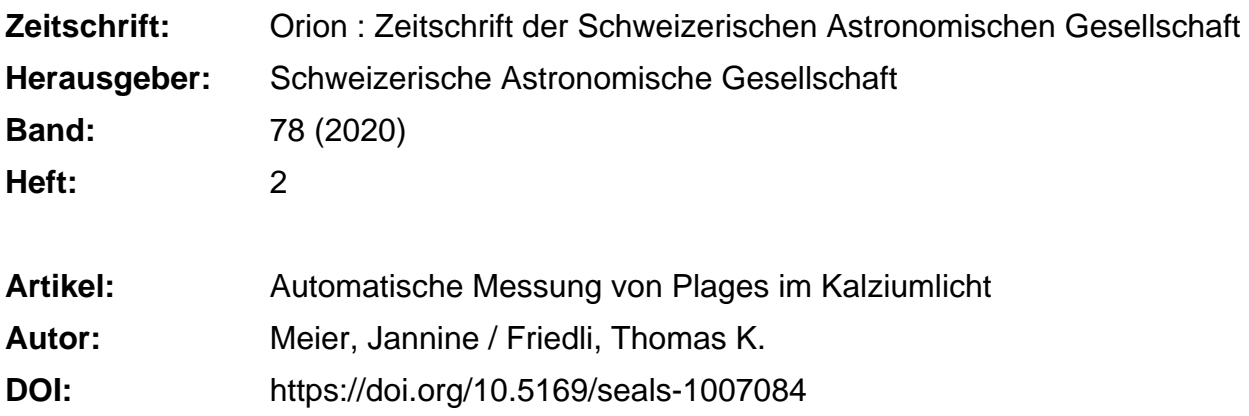

## **Nutzungsbedingungen**

Die ETH-Bibliothek ist die Anbieterin der digitalisierten Zeitschriften. Sie besitzt keine Urheberrechte an den Zeitschriften und ist nicht verantwortlich für deren Inhalte. Die Rechte liegen in der Regel bei den Herausgebern beziehungsweise den externen Rechteinhabern. [Siehe Rechtliche Hinweise.](https://www.e-periodica.ch/digbib/about3?lang=de)

## **Conditions d'utilisation**

L'ETH Library est le fournisseur des revues numérisées. Elle ne détient aucun droit d'auteur sur les revues et n'est pas responsable de leur contenu. En règle générale, les droits sont détenus par les éditeurs ou les détenteurs de droits externes. [Voir Informations légales.](https://www.e-periodica.ch/digbib/about3?lang=fr)

#### **Terms of use**

The ETH Library is the provider of the digitised journals. It does not own any copyrights to the journals and is not responsible for their content. The rights usually lie with the publishers or the external rights holders. [See Legal notice.](https://www.e-periodica.ch/digbib/about3?lang=en)

**Download PDF:** 22.12.2024

**ETH-Bibliothek Zürich, E-Periodica, https://www.e-periodica.ch**

# Die Fachgruppe Sonne überwacht den Verlauf der Sonnenaktivität in Ca II K

# Automatische Messung von Plages im Kalziumlicht

Die totale Strahlungsintensität der Sonne folgt den Schwankungen des elfjährigen Aktivitätszyklus. Während die kühlen Sonnenflecken eine Reduktion des Strahlungsflusses bewirken, sorgen die heissen Fackelgebiete der Chromosphäre für einen Überschuss. Die langfristige Überwachung der chromosphärischen Fackelaktivität ist daher eine wichtige Aufgabe und für gut ausgerüstete teurastronomen ein zwar anspruchsvolles, aber dennoch lohnendes Projekt.

Seit dem 1. Januar 2011 wird auf dem Sonnenturm Uecht in Niedermuhlern bei Bern die Sonnenaktivität im Licht der letten Ca II K Linie routinemässig überwacht und wenn möglich täglich dokumentiert (Friedli und Enderli, 2011). Hierzu dient ein mit einem Feather Touch Okularauszug von

Starlight Instruments und einem Fluorit Flatfield Converter von Baader Planetarium nachgerüsteter, aufeiner GM3000 HPS von lOMicron stationär montierter und robotisch betriebener NP-101 APO Refraktor von TeleVue mit 101 mm Öffnung und total 1'537 mm Brennweite. Ein Ca II K Diagonalmodul

von Lunt Solar Systems filtert das Sonnenlicht mit einer Halbwertsbreite von 0.24 nm bei 393.4 nm und liefert damit Bilder der unteren Chromosphäre in der Nähe des peraturminimums der Sonnenatmosphäre, welche mit einer grossformatigen CCD-Kaaufgenommen werden können. In den

Abbildung 1: Anblick der Sonne am 24. Oktober 2014 im Maximum des 24. Aktivitätszyklus. nahme mit dem TeleVue NP-101 Refraktor des Sonnenturm Uecht in Niedermuhlern. Zu sehen sind neben den dunklen Sonnenflecken auch chromosphärische Fackelgebiete. Die hellsten und dichtesten werden Plages genannt. Fackelgebiete, welche sich langsam auflösen und in das chromosphärische Netzwerk der ruhigen Sonne gehen, heissen enhanced Network

Bild: Patrick Enderli

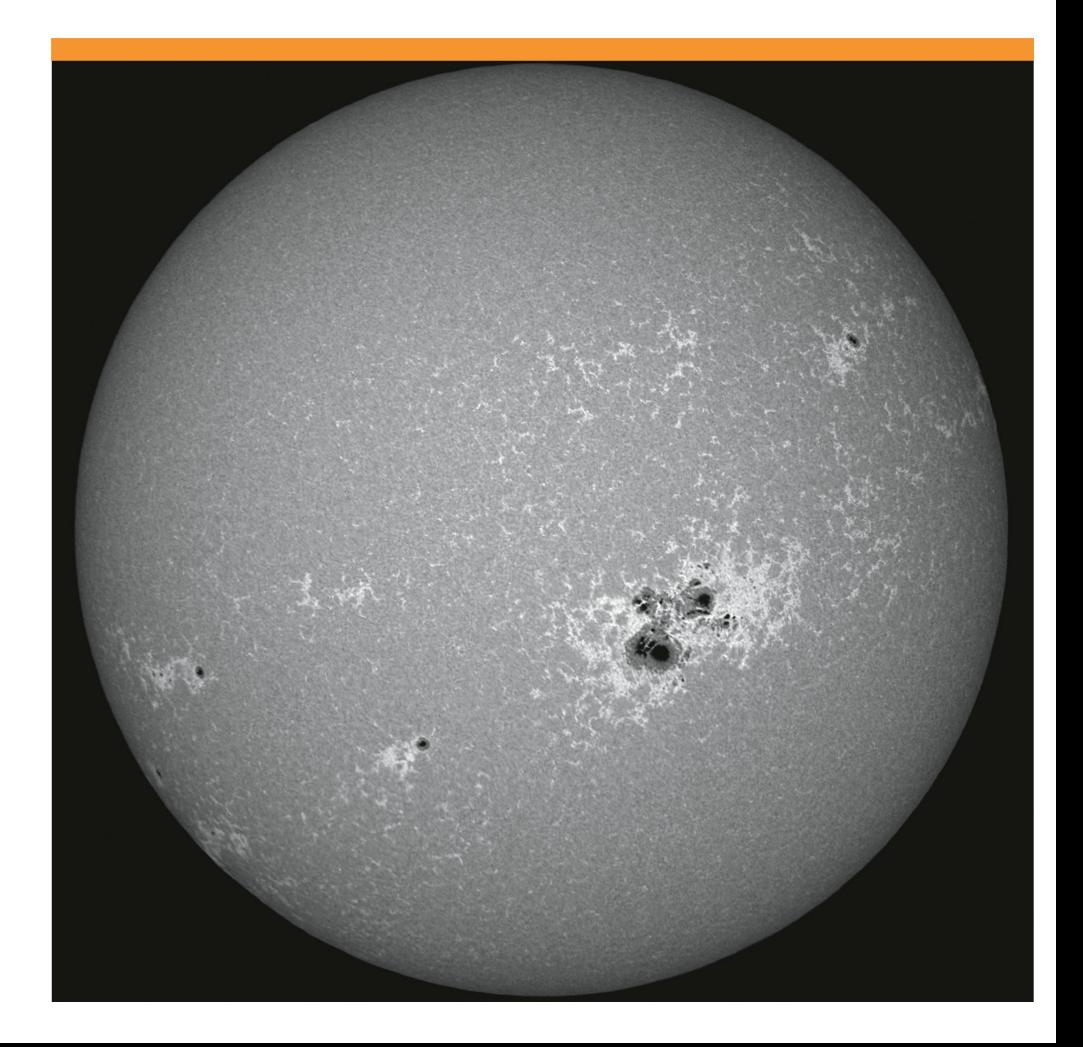

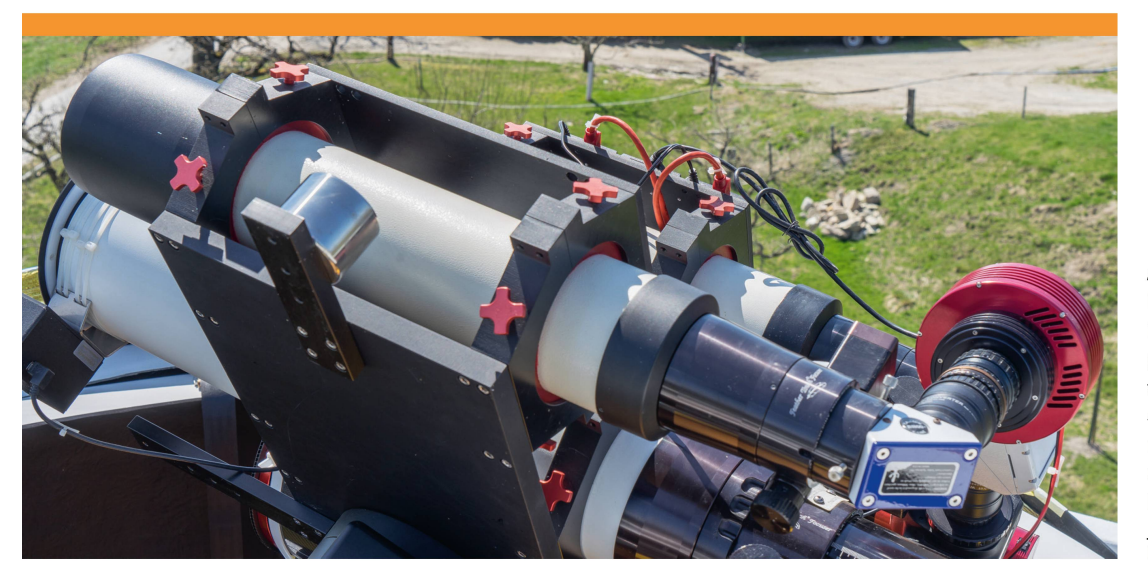

Abbildung 2: TeleVue NP-101 Refraktor des Sonnenturm Uecht in Niedermuhlern. LuntCa II K gonal Filtermodul mit einer Halbwertsbreite von 0.24 nm. Atik 4000 CCD-Kamera mit einem Sonnendurchmesser von 1'900 Pixeln und einer Auflösung von 1.0 Bogensekunden pro Pixel.

Bild: Patrick Enderli

ersten Jahren verwendeten wir hierzu eine Atik 320e CCD-Kamera mit elektronischem Verschluss, welche ein Sonnenbild mit 1'136 Pixeln Durchmesser bei einem Abbildungsmassstab von 1.7 Bogensekunden pro Pixel lieferte. Seit 2013 dient hierzu eine Atik 4000 CCD Kamera, welche mittels einem KAI-4022 Interline Chip von OnSemi mit 2047 x 2'047 aktiven Pixeln ein Sonnenbild mit 1900 Pixeln Durchmesser und einem dungsmassstab von 1.0 Pixeln pro Bogensekunde liefert (Abbildung 2). Musste infolge einer langsamen Internetverbindung in den ersten Jahren für eine Aufnahme immer noch ein Operateur vor Ort anwesend sein, so können die Routinebeobachtungen seit einigen Jahren per Internet von irgendeinem Ort aus ferngesteuert werden. Nach der Akquisition wird das beste Einzelbild der matisch aufgenommenen Bildserie von Hand nachbearbeitet, orientiert und in eine Datenbank abgelegt. Durchschnittlich kann die Sonnenaktivität so an rund <sup>120</sup> Tagen pro Jahr dokumentiert werden.

# EIGENE PROGRAMMIERUNG WAR NÖTIG

Von Anfang an war geplant, die gewonnenen CCD Aufnahmen als Messplattforfür die Überwachung der langfristigen chromosphärischen Fackelaktivität zu nutzen (Friedli und Enderli, 2011). Die akkura-

te Bestimmung der Positionen, Helligkeiten und Flächen der chromosphärischen Fackeln erwies sich aber als extrem schwierig. Mit keiner der gängigen astrofotografischen Bildbearbeitungssoftware können derartige Auswertungen realisiert werden. Professionelle Astronomen schreiben hierzu ihre eigenen Auswertungsprogramme in der Interactive Data Language (IDL), welche für Amateure jedoch unerschwinglich bleibt. Eine Open Source Variante (GNU Data guage, GDL) existiert nur für Linux basierte Rechner und Mac. Somit kann auch die von der NASA zusammengestellte AstroLib mit astronomischem Programmcode (von uns) nicht genutzt werden. Bleibt nur die gene Implementierung in Java, Python oder R. Nachjahrelangem Zögern haben wir uns im Rahmen der Maturaarbeit von Jannine Meier entschlossen, ein Auswertungsprogramm in R zu schreiben und damit den Verlauf der Sonnenaktivität in Ca II K vom letzten Maximum im Jahr 2014 bis zum genwärtigen Minimum im Jahr 2019 zu rekonstruieren. Entstanden ist daraus das R-Package «sunxplrr», welches in einer Testversion auf GitHub verfügbar ist (Friedli, 2020). Zu Vergleichszwecken haben wir für dieselben Jahre pro Tag auch eines der vom Solar Dynamics Observatory (SDO) Satelliten der NASA mit der Atmospheric Imaging Assembly (AIA) bei <sup>170</sup> nm Wellenlänge aufgenommenen Bilder heruntergeladen und ausgewertet (Abbildung 3).

Die Programmierung der Bildauswertung bedingt zuerst eine für Astrofotografen etwas andere Arbeitsweise bei der Lösungsfindung. In Bildbearbeitungsprogrammen werden die Bilder üblicherweise als Ganzes geladen, kalibriert, positioniert, gefiltert etc. Programmieren besteht in diesen Anwendarin, einzelne dieser Schritte zu kombinieren oder aneinanderzuhängen. grammieren wir jedoch selber, dann müssen wir quasi eine Ebene tiefer gehen und das Bild als zweidimensionale Datenmatrix fassen, mit jedem CCD-Pixel als ein Matrixelement. Für unsere Implementierung in R sind wir noch einen Schritt weitergegangen und haben das Bild als eine eindimensiona-Datentabelle aufgefasst, mit jedem Pixel als neue Tabellenzeile. Jedes einzelne Pixel kann dann mit beliebigen Eigenschaften sehen werden, die in die Tabellenspalten geschrieben werden können. Zu den schaften gehören insbesondere die Pixelkoordinaten i und j auf dem CCD-Chip sowie die Pixelhelligkeit in ADU. Zusätzlich können aber auch die Zugehörigkeit zur nenscheibe, zu einem Fackelgebiet, zum angeregten chromosphärischen Netzwerk oder zu einem Sonnenfleck sowie die heliografischen Koordinaten und der Abstand zum Scheibenmittelpunkt abgespeichert werden. Die Datentabelle umfasst für ein Kalziumbild des Sonnenturm Uecht 4T90'209 Zeilen, entsprechend der Zahl der aktiven Pixel (2'047 x 2'047). Jede Datenmanipulation generiert eine neue Spalte in der Datentabelle und erhöht deren Grösse um rund 4 MB. In unseren Programmen arbeiten wir mit bis zu 40 Tabellenspalten. Die entstehen-Datenmenge pro Einzelbild ist mit über 1.5 GB daher ziemlich gross und bei der Batchverarbeitung von hunderten von zelbildern muss auf die Rechnerkapazitäten und Speicherplatzbedürfnisse schon geachtet werden. Wir haben alle unsere Auswerferngesteuert auf den Rechnern und dem NAS des Sonnenturm Uecht durchgeführt.

# FLÄCHENBESTIMMUNG VON PLAGES

Wie wir die im Flexible Image Transport System (FITS) Format vorliegenden Bilddateien nach R importiert, den binären Bildteil decodiert und in eine eindimensio-Datentabelle umgewandelt sowie den textbasierten Header ausgelesen und als rameterdatei umformatiert haben, ist eine eigene Geschichte. Erwähnt sei lediglich, dass uns hierbei das Buch von Berry und Burnell (2005) eine wertvolle Hilfe war.

Einmal eingelesen, müssen auf dem Bild in einem ersten Schritt die Sonnenscheigefunden, die einzelnen Sonnenpixel markiert, das Scheibenzentrum sowie die heliografischen Koordinaten und der stand zum Scheibenzentrum jedes einzelnen Pixels berechnet werden. Hierzu haben wir zuerst auf 10 Prozent der maximalen helligkeit zeilenweise nach dem Sonnenrand gesucht und in einer binären Maske alle xel, welche heller als dieser Grenzwert waren, mit einer 1 die übrigen mit einer 0 markiert. Auf den Bildern des SDO hat dies nicht so gut funktioniert, da auf diesen Bildern in den Ecken des Bildes noch Text zu sehen ist, welcher bei diesem Vorgehen als Sonnenpixel identifiziert wird. Wir haben daher bei den SDO Bildern zuerst in einer textfreien Zeile im Bildzentrum nach dem Sonnenrand gesucht, daraus einen provisorischen nenradius gerechnet und eine passend vergrösserte Scheibe aus dem Bildzentrum

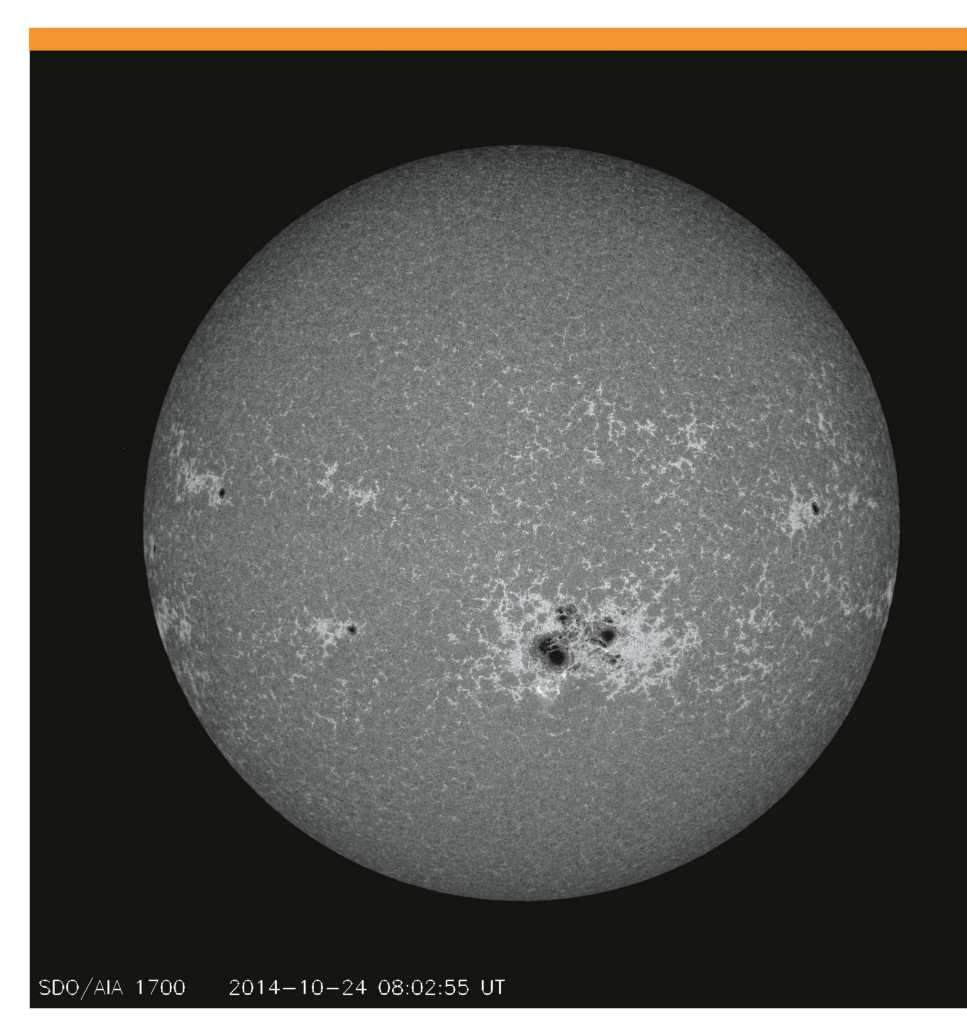

Abbildung 3: Anblick der Sonne am 24. Oktober 2014 bei 170 nm Wellenlänge in der unteren Chromosphäre in der Nähe desTemperaturminimums (vergleiche Abbildung 1). Aufnahme mitder Atmospheric Imaging Assembly (AIA) an Bord des Solar Dynamics Observatory (SDO) Satelliten der **NASA** 

Bild: NASA

herausgeschnitten und darin mit obigem Algorithmus nach dem tatsächlichen nenrand gesucht.

Die binäre Maske enthält gewöhnlich noch Löcher an den Stellen, wo dunkle Teile von Sonnenflecken auftreten. Die Löcher müssen in einem weiteren Rechenschritt aufgefüllt werden. Anschliessend kann der Helligkeitsschwerpunkt der binären Maske berechnet werden, was die Zentrumskoordinaten der Sonnenscheibe liefert. Aus der Fläche der Sonnenmaske kann der Radius eines flächengleichen Kreises bestimmt werden. Nun wird eine binäre Kreismaske generiert und das originale Bild mit dieser Maske gefaltet. Dadurch entsteht ein exakt kreisförmiges Bild mit dem beobachteten Sonnenbild und einem schwarzen tergrund. Die berechneten Zentrumskoordinaten werden in den FITS Header geschrieben, damit sie weiterverwendet werden können. Schliesslich können die heliografischen Koordinaten sowie der Zentrumsabstand jedes einzelnen Pixels berechnet und in der Datentabelle abgelegt werden. Hierzu haben wir den bekannten Formelapparat aus Meeus (1991) benutzt. Zu Illustrationszwecken kann auch ein Gradnetz mit den heliografischen Koordinaten über das Bild gelegt werden (Abbildung 4a).

Sollen die Fackelgebiete auf der nenscheibe mittels eines passenden Hellig-

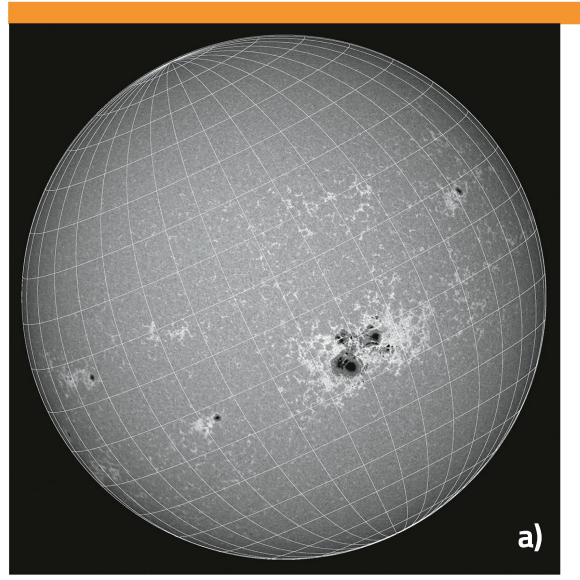

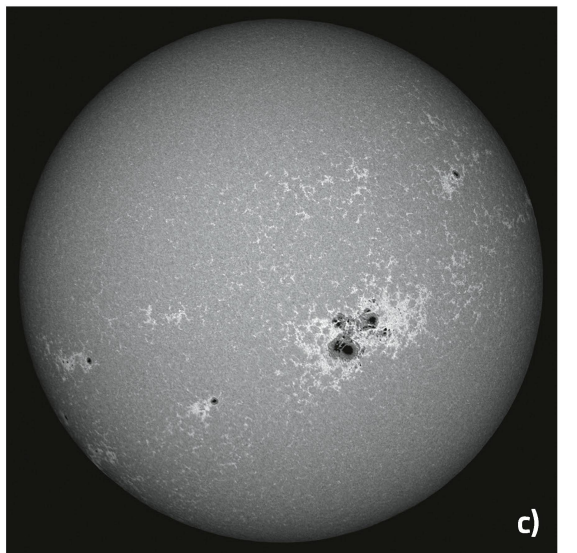

20'000

 $\mathbf 0$ 

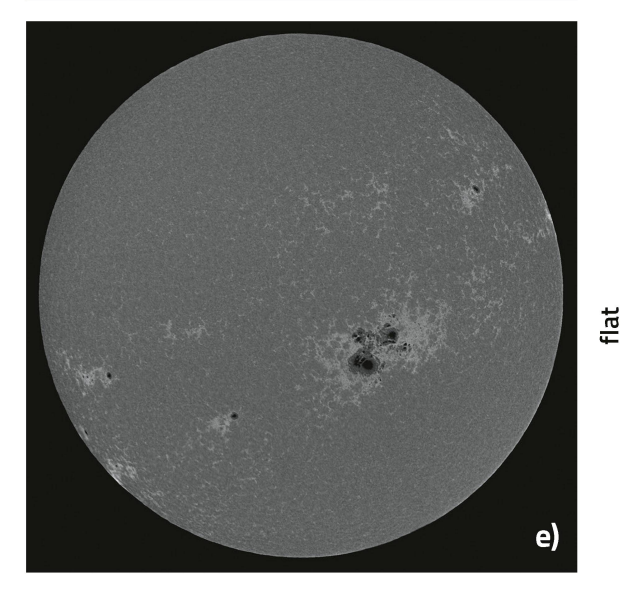

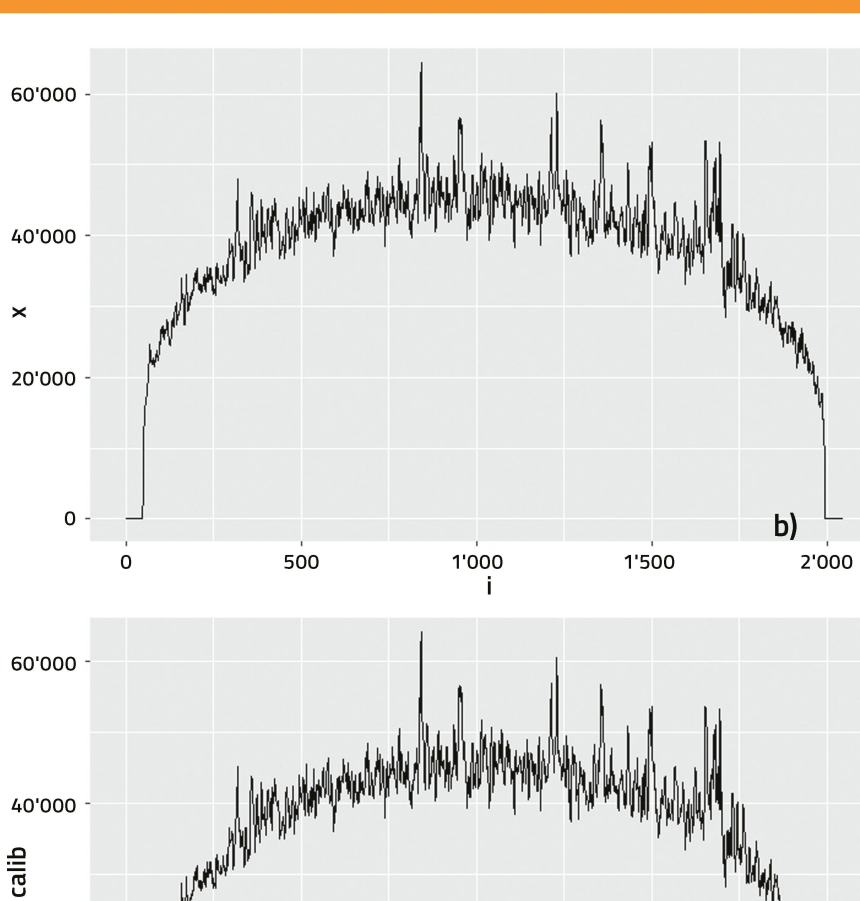

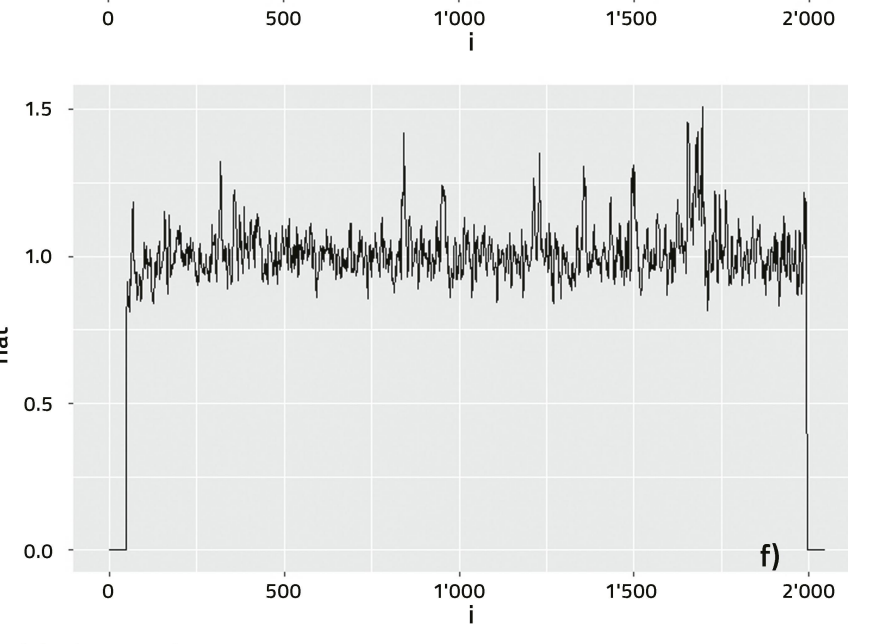

Abbildungen 4a (oben links) - 4f (unten rechts): Eingelesenes und mit Gradnetz versehenes, kalibriertes und standardisiertes Sonnenbild sowie dazugehörige horizontale Schnitte durch das Zentrum der sichtbaren Sonnenscheibe.

Bilder: Jannine Meier

 $\mathsf{d}$ 

keitsgrenzwertes identifiziert werden, muss das Sonnenbild möglichst flach sein. Hierzu ist also vorgängig die ausgeprägte dunkelung zu entfernen (Abbildung 4b).

Es ist seit längerem bekannt, dass die Randverdunkelungsfunktion vom Scheibenzentrum als radialsymmetrisches Polynom 5. Grades mit dem Cosinus des Winkelabstands zum Scheibenzentrum als Argument dargestellt werden kann. Passende Werte für die Koeffizienten können aus Neckel und Labs (1994) interpoliert werden. Leider sieht die so berechnete Randverdunkelungsfunktion ganz anders aus als die beobachtete auf den Bildern des Sonennturm Uecht und des SDO. Bei den Bildern des Sonnenturm Uecht ist der Helligkeitsabfall in Zentrumsnähe infolge der bei der Nachbearbeitung der Bilapplizierten Waveletschärfung merklich grösser. Zudem ist der Bildhintergrund nicht flach. Insbesondere enthält er einen tenschweif, welcher während des Bildauslesevorgangs entsteht. Zudem können hin und wieder dünne Wolken auf dem Bild sein. Auch bei den Bildern des SDO ist der tergrund nicht flach und die Form des Polynoms anders als erwartet. Wir haben daher

die Koeffizienten des Randabschattungspolynoms zusammen mit einer durch das trum der Sonnenscheibe gehenden Ebene mittels der Methode der kleinsten Quadrate selber geschätzt, wobei die Pixel der dunklen Sonnenflecken und der hellen Fackelgebiete nicht mitberücksichtigt wurden. Um eine Art kalibriertes Bild zu erstellen, haben wir die erwartete Randabschattungsfunktion nach Neckel und Labs (1994) auf die beobachtete Bildhelligkeit im Zentrum der Sonnenscheibe gestreckt und die berechneten Residuen dazu addiert (Abbildungen 4c und 4d). Wird dieses Bild pixelweise durch die gestreckte Randabschattungsfunktion dividiert entsteht ein flaches Bild (Abbildungen 4e und 4f), deren Helligkeitswerte als Kontraste zeichnet werden.

Auf den flachen Bildern können nun die hellen Fackelgebiete mittels eines geeigneten Grenzwertes (Threshold) identifiziert werden, wobei man üblicherweise zwischen den in Aktivitätsgebieten auftretenden Plages und dem sogenannten enhanced Network unterscheidet. Während die Plages heller und dichter sind und meistens in Begleitung von Sonnenflecken injungen Aktivitätsgebieten

auftreten, ist das enhanced Network als fallserscheinung eines alternden Aktivitätsgebietes zu betrachten, welches den Rändern der Supergranulationszellen folgt (Abbildungen 1 und 3). Nach etlichen Versuchen setzwir die Thresholds für die Plages bei den Bildern des Sonnenturm Uecht auf einen Intensitätskontrast von 1.35 und bei den dern des SDO auf 1.50. Die Thresholds des enhanced Networks wurden für die Bilder des Sonnenturm Uecht auf einen Intensitätskontrast von 1.25, diejenigen des SDO auf 1.35 festgesetzt. Jedes Pixel, dessen tätskontrast über dem entsprechenden Threshold lag, wurde automatisch markiert und seine Fläche um die perspektivische Verkürzung korrigiert (Abbildung 5).

### DIE FACKELAKTIVITÄT <sup>2014</sup> - <sup>2019</sup>

Durch geeignete Summenbildung der Kontrast- und Flächenwerte der einzelnen Pixel können pro Bild diverse Indices der Fackelaktivität berechnet und die gendaten für synoptische Karten der Sonnenoberfläche sowie der Breitenverteilung der Indices berechnet und abgespeichert werden. Mit den selber programmierten

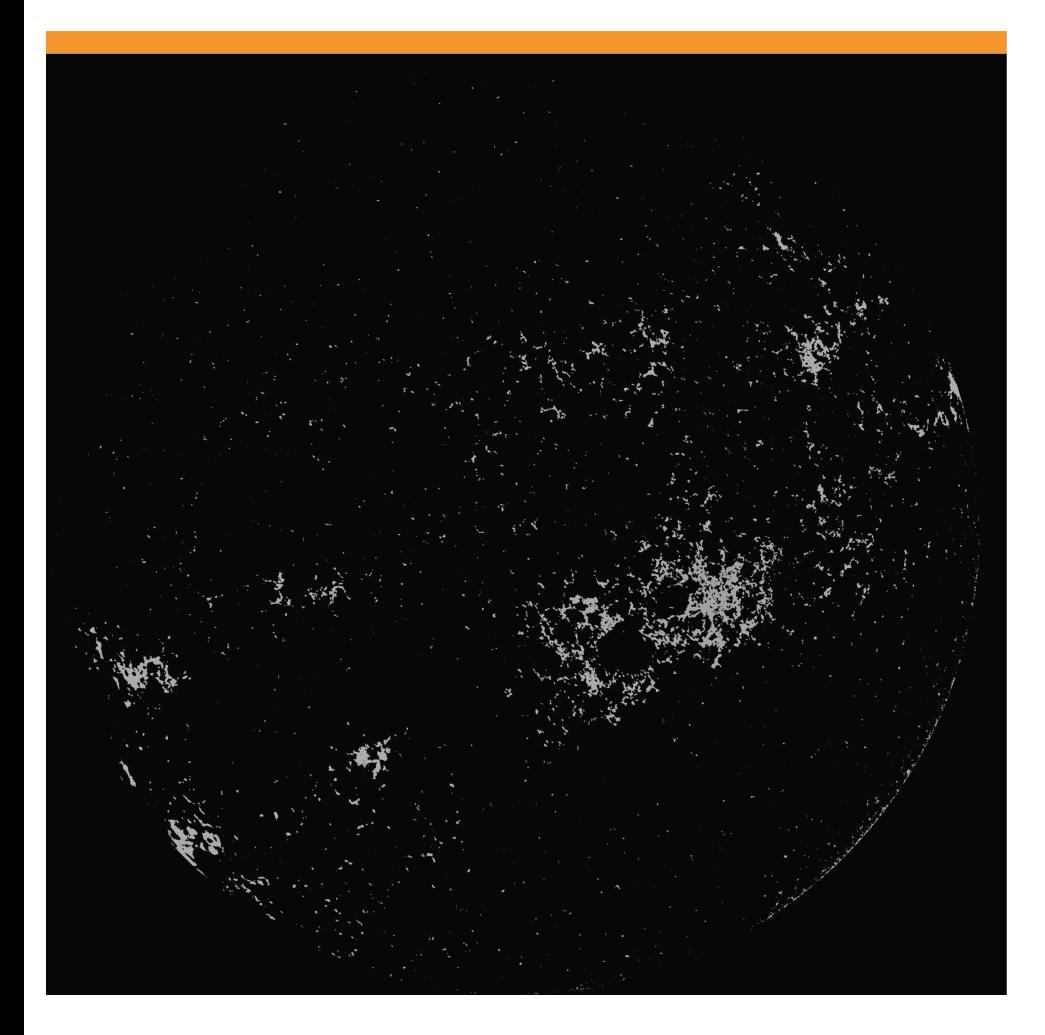

Abbildung 5: Plages und enhanced Network.

Bild: Jannine Meier

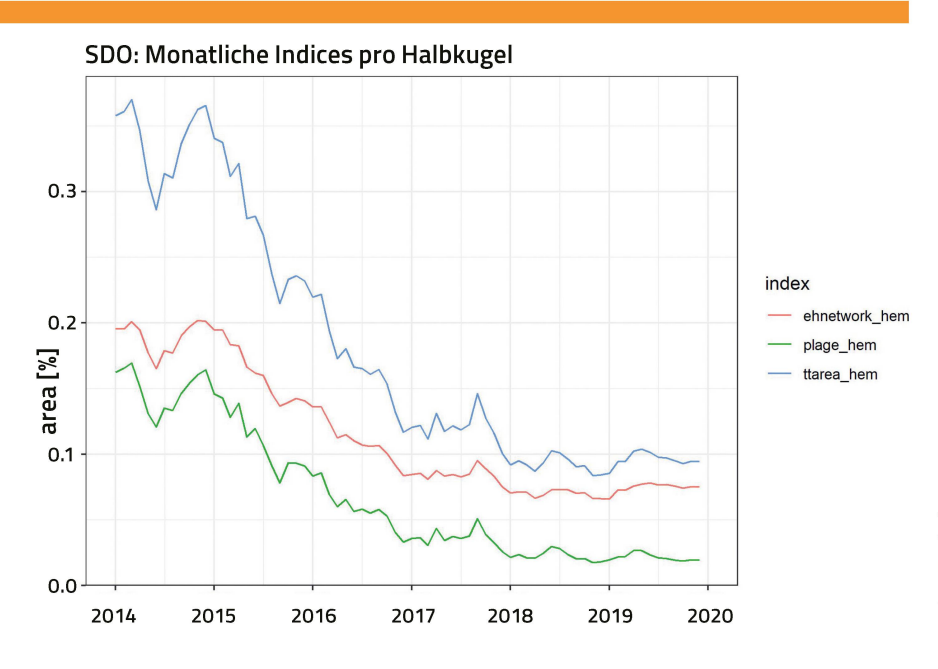

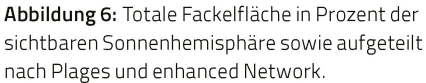

Bild: Jannine Meier

Funktionen des R-Package «sunxplrr» wurden 1'861 Einzelbilder des SDO und 652 Einzelbilder des Sonnenturm Uecht im genannten Batchmodus automatisch verarbeitet. Hierzu verteilten wir die Rechenlast auf die drei Hauptrechner des Sonnenturm Uecht welche für die Bearbeitung der Einzelbilder und das zusammentragen der sultate rund 4 Tage benötigten.

Die berechneten Monatsmittel der ckelaktivität auf den SDO Bildern sind in Abbildung 6 wiedergegeben. Dargestellt ist die mittlere von den Plages bzw. vom enhanced Network bedeckte Fläche in Prozenten

der Gesamtfläche der sichtbaren halbkugel von Januar 2014 bis Ende Dezem-2019. Während die Fläche der Plages sich seit 2018 in einem Minimum befindet, zeichnet sich beim enhanced Network seit Beginn 2019 ein leichter Anstieg des Aktivitätsindex ab. Ein Vergleich mit den Resultaten von den

Die besten Produkte von Celestron vom Astro-Spezialisten

**CELESTRON** 

# AOKswiss.ch

info@aokswiss.ch <sup>076</sup> <sup>331</sup> <sup>4379</sup> / 041 534 5116

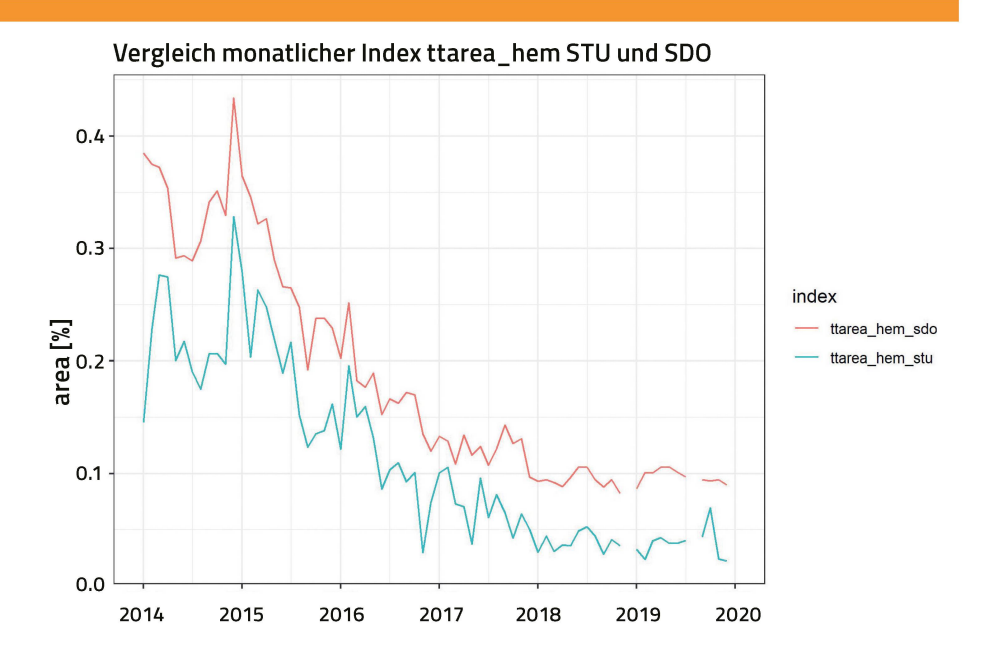

Abbildung 7: Vergleich der totalen Fackelfläche in Prozent der sichtbaren Sonnenhemisphäre zwischen SDO und Sonnenturm Uecht (STU).

Bild: Jannine Meier

Bildern des Sonnenturm Uecht in Ca II K legt allerdings nahe, dass es sich hierbei um ein Artefakt der SDO Messungen handeln könnte (Abbildung 7).

Eindeutige Hinweise, dass das Minimum des 24. Aktivitätszyklus erreicht bzw. bereits überschritten sein könnte, liegen bis Ende 2019 noch keine vor. Zwar wurden auch auf dem Sonnenturm im Dezember 2019 mehrere Fackel- und sogar Fleckengebiete beobachtet, welche eindeutig dem neuen Zy-

MINIMUM LÄSST AUFSICH WARTEN

#### AUSBLICK

nicht mehr allzu lange dauern.

Die im Rahmen der Maturaarbeit von Jannine Meier mit dem R-Package «sunxplrr» ausgewerteten Kalziumbilder des nenturm Uecht zeigen, dass diese als Messprotokolle für die Überwachung der Aktivität der Sonne in Ca II K geeignet sind und den Vergleich mit professionellen Messplattformen nicht zu scheuen brauchen. Der Rou-

klus zuzuordnen sind, doch haben diese noch nicht dazu geführt, dass die Aktivitätskurven wieder ansteigen. Allerdings dürfte es tinebetrieb am Sonnenturm Uecht wird her fortgesetzt und, wenn möglich, noch weiter automatisiert. Maturanden und andere Interessenten, welche sich an den tägli-Beobachtungen des Sonnenturm Uecht beteiligen oder an der Weiterentwicklung der Auswertprogramme mitarbeiten möchten, sind willkommen.

#### **LITERATUR**

- Berry, R. und Burneil, J. (2005). The Handbook of Astronomical Image Processing. Willmann-Bell, 2005.
- Friedli, T. K, (2020). Package «sunxplrr». https://github.com/wolfinstitute/sunxplrr/
- Friedli, T. K. und Enderli, P. (2011). Die violette Sonne. ORION 355: 28-31.
- 
- *Meeus, J.* (1991). Astronomical Algorithms. Willmann-Bell, 1991.<br>• *Neckel, H.* und *Labs, D.* (1994). Solar limb darkening 1986 1990. Sol. Phys. 153: 91 114
- Website des Sonnenturms Uecht: http://www.sonnenturm.ch